$Linux$  PDF

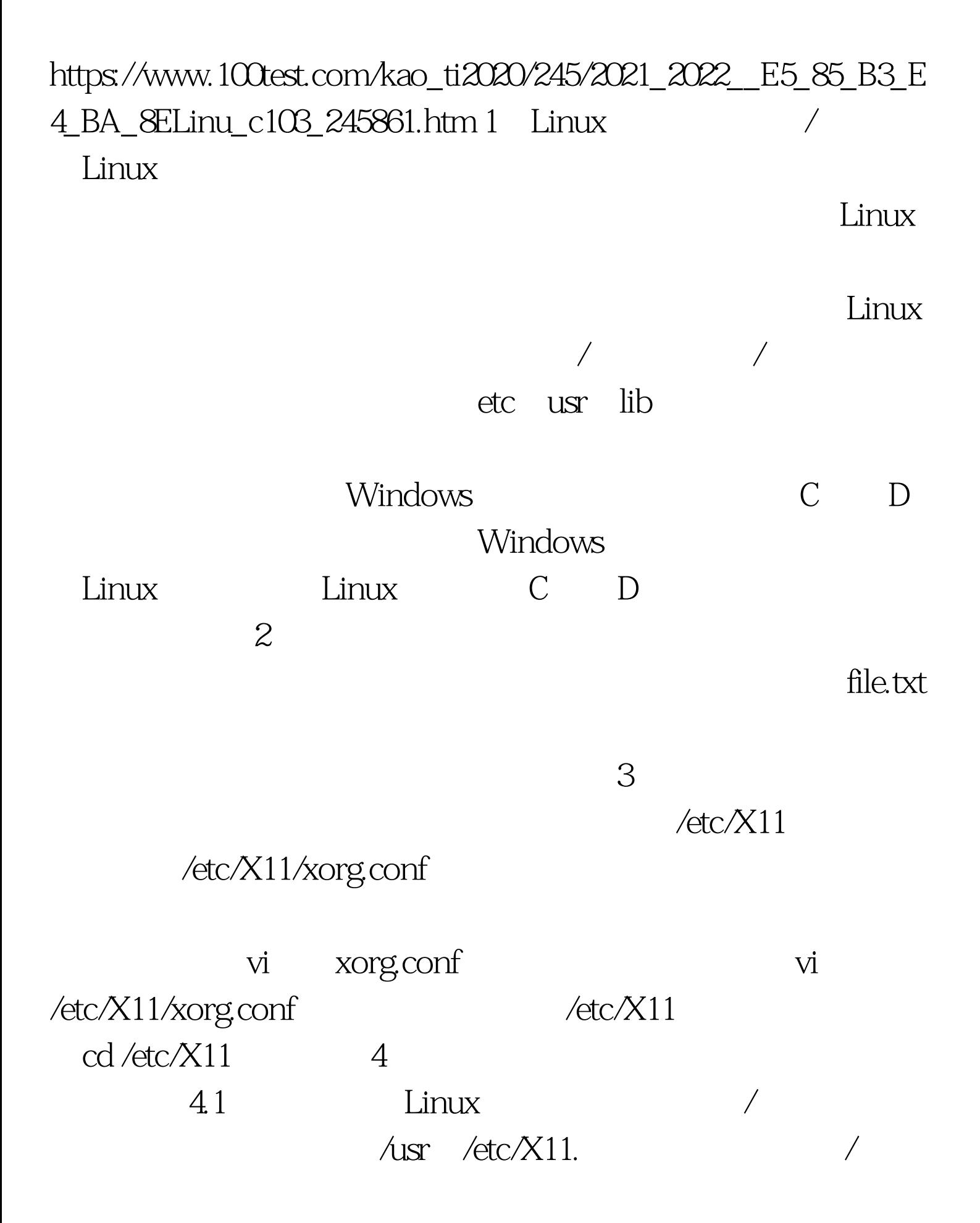

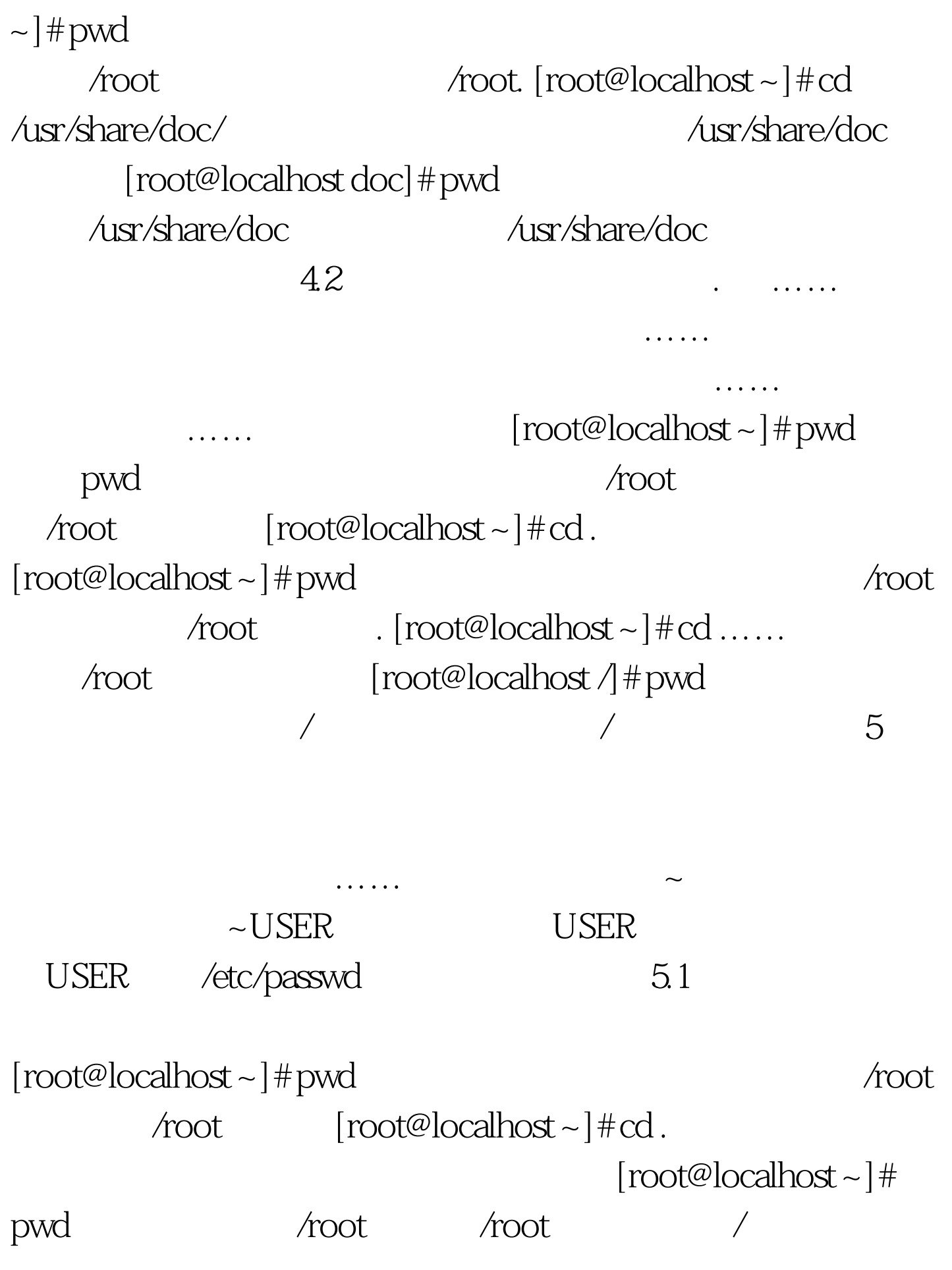

[root@localhost ~]# pwd 注:判断用户当前所处的目录; /root  $/root$   $[root@localhost-]$ #ls /root ls. [root@localhost] ~]# ls . mkuml-2004.07.17-ananas.tar.bz2 mydir openQreadme.txt sun.txt tmp upgrade.log  $[root@localhost-]$ #ls ./tmp/ tmp kernelBak youdir [root@localhost ~]# ls tmp/; kernelBak youdir; [root@localhost  $\sim$   $\vert$  #.  $\lceil \text{root@localhost} \rangle + \text{prod}$  $\gamma$ root  $\gamma$ root  $\gamma$ root  $\gamma$ touch lsfile.sh  $\qquad \qquad$  lsfile.sh  $[root@localhost -]$ # chmod 755 lsfile.sh  $[root@localhost-]$ #echo "ls -la"> lsfile.sh lsfile.sh  $\text{ls-la}$  [root@localhost ~]# more lsfile.sh more lattile.sh ls-la [root@localhost]  $\sim$ ]#./lsfile.sh  $\;$  lsfile.sh  $[root@localhost -]$ #/root/lsfile.sh  $lsfile.sh$  $5.2$   $\dots$   $\qquad$   $[root@localhost -]$   $\#$  pwd  $\pi$ oot [root@localhost ~]# cd /etc/X11/ etc  $X11$  [root@localhost]  $X11$  # pwd  $\textrm{/etc.} X11$  $\text{/etc-X11}$  [root@localhost X11]#cd ……  $[root@localhostectc]$ # pwd /etc [root@localhost etc]#cd ……/root/ 退到上级目录,也就是退到/,然后再进入root目录;

 $[root@localhost -]$ # pwd  $\qquad$  /  $\qquad$  root  $\pi$  /root  $5.3 \sim$  ~USER  $[root@localhost -]$ #id uid=0 root gid=0 root groups=0 root 1 bin ,2(daemon),3(sys),4(adm),6(disk),10 wheel  $\qquad \qquad \text{root} \qquad \qquad \text{root} \qquad \text{root} \qquad \text{let} \; \text{right} \; \text{right} \; \text{right}$ finger root toot too root to be had to be hand to hame root Directory: /root  $\qquad \qquad$  root  $\qquad \qquad$  /root  $\qquad \qquad$ Shell: /bin/bash [root@localhost ~]# pwd 户所处的目录; /root 注:是/root目录; [root@localhost ~]# cd /etc/X11/  $\qquad$  /etc/X11 [root@localhost X11]# pwd  $/etc$  $/X11$   $/etc$  $/X11$  $[root@localhostX11]$ # $cd$  ~  $root@realfoot$  $[root@localhost ~]$ # pwd /root  $\sim$  USER /etc/passwd /etc/passwd  $\sim$ USER USER /etc/passwd "  $\sim$ USER USER  $^*$  , which is the USER  $L$ inux  $\sim$  USER  $[root@localhost -]$ # adduser linuxsirorg linuxsirorg [root@localhost ~]# passwd linuxsirorg linuxsirorg changing password for user linuxsirorg. New UNIX password linuxsirorg Retype new UNIX password:  $Re$ 

passwd all authentication tokens Qupdated successfully.  $[root@local$  host  $~$   $]$  # finger linuxsirorg 查看linuxsirorg用户信息; Login: linuxsirorg Name: (null) Directory: /home/linuxsirorg Shell: /bin/bash /home/linuxsirorg. ~ USER root and  $\pi$ linuxsirorg [root@localhost ~]# pwd /root  $[root@localhost -]$ #cd ~linuxsirorg/ linuxsirorg cd /home/linuxsirorg  $[root@local$  host linuxsirorg] # pwd /home/linuxsirorg  $[root@localhost]$  linuxsirorg] #cd ~ root  $\operatorname{cd}$  /root ,  $\operatorname{cd}$  ~ , and  $\operatorname{coot}$  , cd  $\operatorname{coot}$  , cd  $\operatorname{coot}$  , cd  $\operatorname{coot}$  , cd  $\operatorname{coot}$  , cd  $\operatorname{coot}$  , cd  $\operatorname{coot}$  , cd  $\operatorname{coot}$  , cd  $\operatorname{coot}$  , cd  $\operatorname{coot}$  , cd  $\operatorname{coot}$  , cd  $\operatorname{coot}$  , cd  $\operatorname{coot$  $cd$  $cd$  $\# \text{cd}$   $\qquad \qquad \text{[root@localhost -} \, \#$ cd /usr/share/man/. https://www.man.cd cd help. 7 pwd pwd  $[root@local$  host man $]\#$  pwd /usr/share/man /usr/share/man 8 变量PATH的设置 在一般情况下,Linux文件系统中bin或sbin

 $PATH.$  [root@localhost ~]# ls adduml.sh lsfile.sh mkuml-2004.07.17 mkuml-2004.07.17-ananas.tar.bz2 mydir openQreadme.txt sun.txt tmp upgrade.log [root@localhost ~]#

## /bin/ls adduml.sh lsfile.sh mkuml-2004.07.17 mkuml-2004.07.17-ananas.tar.bz2 mydir openQreadme.txt sun.txt tmp upgrade.log  $\qquad \qquad$

 $\lambda$ bin $\lambda$ ls  $\lambda$ 

 $\text{ls}$ 

## export PATH

bashrc profile export PATH=". :/bin:/sbin:/usr/sbin:/usr/ bin:/usr/local/ bin /usr/X11R6/bin" Linux bin  $s\!bin$ 

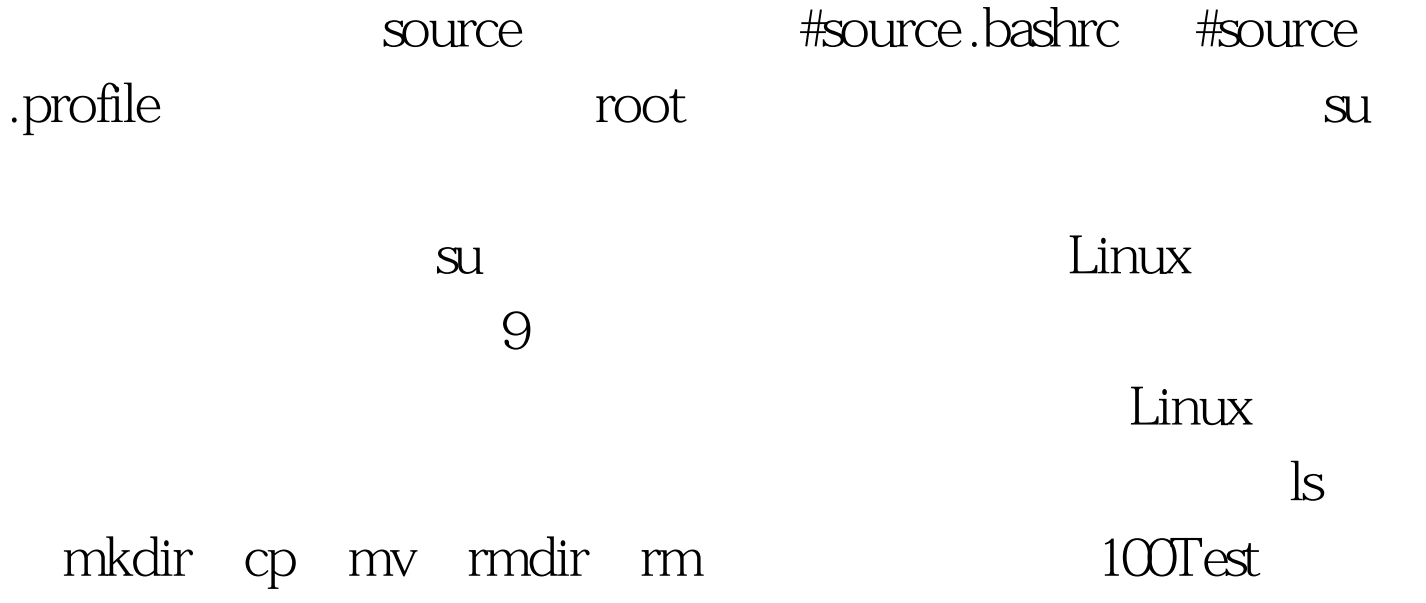

www.100test.com